# Fehlerbehebung für DLSw: SDLC Ī

# Inhalt

[Einführung](#page-0-0) [Voraussetzungen](#page-0-1) [Anforderungen](#page-0-2) [Verwendete Komponenten](#page-0-3) **[Konventionen](#page-0-4)** [Fehlerbehebung bei SDLC](#page-1-0) [PU-Typ](#page-3-0) [Häufige SDLC-Probleme](#page-5-0) [Beispiel für Sitzungseinrichtungsflüsse für ein PU 2.0-Gerät](#page-7-0) Beispiel für Sitzungseinrichtungsflüsse für ein PU 2.1-Gerät Debuggen von SDLC-Ereignissen oder -Paketen SDLC-Pakete während des DLSw mit SDLC für PU 2.1 Zugehörige Informationen

# <span id="page-0-0"></span>**Einführung**

Dieses Dokument unterstützt Sie bei der Behebung von Problemen, die in einem Netzwerk auftreten können, wenn ein mit SDLC (Synchronous Data Link Control) verbundenes Endgerät mit einem Rechenzentrum verbunden ist, z. B. über Data-Link Switching (DLSw).

# <span id="page-0-1"></span>Voraussetzungen

## <span id="page-0-2"></span>Anforderungen

Für dieses Dokument bestehen keine speziellen Anforderungen.

### <span id="page-0-3"></span>Verwendete Komponenten

Dieses Dokument ist nicht auf bestimmte Software- oder Hardwareversionen beschränkt.

Die Informationen in diesem Dokument wurden von den Geräten in einer bestimmten Laborumgebung erstellt. Alle in diesem Dokument verwendeten Geräte haben mit einer leeren (Standard-)Konfiguration begonnen. Wenn Ihr Netzwerk in Betrieb ist, stellen Sie sicher, dass Sie die potenziellen Auswirkungen eines Befehls verstehen.

### <span id="page-0-4"></span>Konventionen

Weitere Informationen zu Dokumentkonventionen finden Sie in den [Cisco Technical Tips](//www.cisco.com/en/US/tech/tk801/tk36/technologies_tech_note09186a0080121ac5.shtml)

[Conventions.](//www.cisco.com/en/US/tech/tk801/tk36/technologies_tech_note09186a0080121ac5.shtml)

## <span id="page-1-0"></span>Fehlerbehebung bei SDLC

Geben Sie den Befehl show interface serial x am Router ein, um mit der Fehlerbehebung für SDLC zu beginnen. Die Ausgabe dieses Befehls enthält Informationen, mit denen Sie das Problem leichter finden können.

Serial1/0 is up, line protocol is up *!--- If line is down/down, then check CLOCKING. !--- If line is up/down, then check NRZI\_ENCODING. !--- If line is cycling between up/up and up/down, then check DUPLEX. !--- A modem sharing device (MSD) uses full duplex.* Hardware is CD2430 in sync mode Description SDLC PU2.1 PRIMARY MTU 1500 bytes, BW 128 Kbit, DLY 20000 usec, rely 255/255, load 1/255 Encapsulation SDLC, loopback not set Router link station role: PRIMARY (DCE) *!--- DCE has to provide the clock. It is responsible for raising DCD, CTS, !--- and DSR. Issue the* **show controllers** command to check DTE, DCE, and !--- cable type.

 Router link station metrics: slow-poll 10 seconds T1 (reply time out) 3000 milliseconds *!--- The* **sdlc t1**

command sets the amount of time waited !--- for an acknowledgement to an SDLC frame, where

N1 (max frame size) 12016 bits *!--- The* **sdlc n1**

commands sets the maximum size of an !--- incoming frame, where

N2 (retry count) 20 *!--- The* **sdlc n2**

command sets the number of times that an !--- SDLC frame is sent before the session is terminated, where

poll-pause-timer 200 milliseconds *!--- Set this with the* **sdlc poll-pause-timer**

command, !--- where

poll-limit-value 1 *!--- Set this with the* **sdlc poll-limit-value**

k (windowsize) 1 modulo 8 *!--- Set K with the* **sdlc k**

command, where

 sdlc vmac: 4000.1555.21-- sdlc addr 01 state is CONNECT *!--- Refer to [SDLC States](//www.cisco.com/warp/customer/489/3.html#sdlc)* . cls\_state is CLS\_IN\_SESSION *!--- See Table 1 ??? CLS States.* VS 6, VR 6, Remote VR 6, Current retransmit count 0 Hold queue: 0/200 IFRAMEs 2649/683 TESTs 0/0 XIDs 0/0, DMs 0/0 FRMRs 0/0 *!--- FRMRs could indicate a bug in the end station SDLC emulation package. !--- Check the values in the FRMR frame against the FRMR frame description.* RNRs 1797153/2291 SNRMs 222/0 DISC/RDs 12/0 REJs 0/0 *!--- If you see a steady increase in RNRs, then check for congestion on the DLSw !-- peer (the value under the TCP column in* **show dlsw peer** command output). !--- If RNRs are greater than 50 percent of the default TCP queue depth 200, then !--- there is congestion.

 Poll: clear, Poll count: 0, ready for poll, chain: 01/01 Last input 00:00:00, output 00:00:00, output hang never Last clearing of "show interface" counters never Queueing strategy: fifo

Output queue 0/40, 0 drops; input queue 0/75, 0 drops

*!--- Check that the input and output queues are not wedged (41/40 or 76/75). !--- If the queue is wedged, then the router usually must be reloaded to recover.* 5 minute input rate 0 bits/sec, 4 packets/sec 5 minute output rate 0 bits/sec, 4 packets/sec 2857443 packets input, 5738306 bytes, 0 no buffer Received 409483 broadcasts, 0 runts, 0 giants, 0 throttles 1 input errors, 0 CRC, 0 frame, 0 overrun, 0 ignored, 1 abort *!--- Giants and input errors might indicate a wrong NRZI value (NRZI-ENCODING).* 2857874 packets output, 6029620 bytes, 0 underruns 0 output errors, 0 collisions, 60523 interface resets 0 output buffer failures, 0 output buffers swapped out 53 carrier transitions DCD=up DSR=up DTR=up RTS=down CTS=up *!--- RTS and CTS are always up, with full duplex. !--- RTS and CTS will cycle between up and down, with half duplex.*

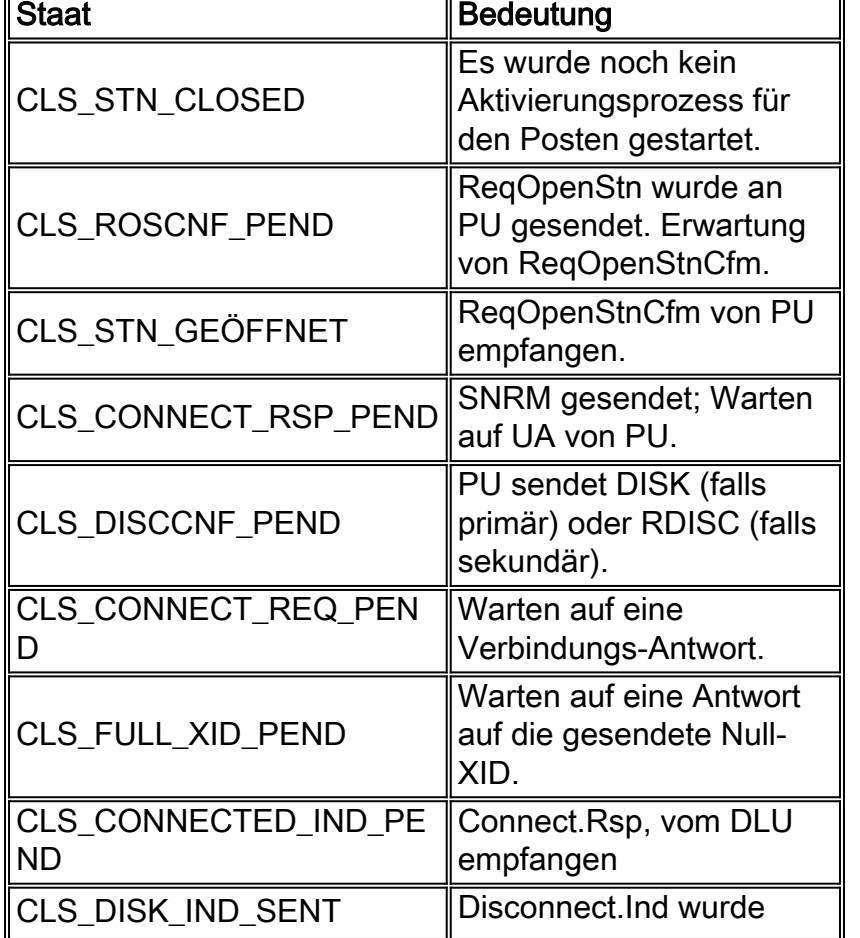

## Tabelle 1:? CLS-Staaten

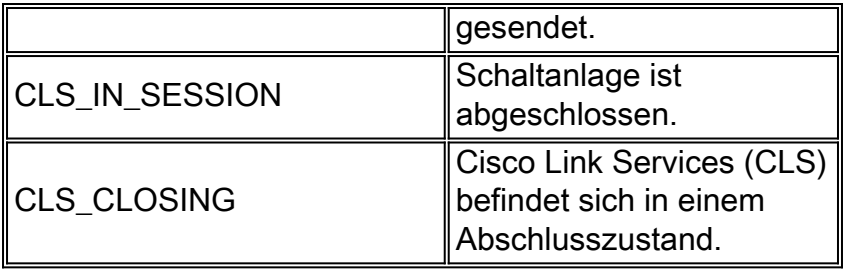

## <span id="page-3-0"></span>PU-Typ

Bei SDLC-angeschlossenen Controllern ist es wichtig, den verwendeten Physical Unit (PU)-Typ (z. B. PU 2.0 oder PU 2.1) und die SDLC-Rolle zu kennen.

Tabelle 2 zeigt einige der gängigsten Geräte und den entsprechenden PU-Typ. Der PU-Typ legt die Konfiguration fest, die übernommen werden soll, wie im Abschnitt [PU 2 mit](#page-3-1) der [Rolle "SDLC](#page-3-1) [Station auf Sekundäres festgelegt"](#page-3-1) veranschaulicht.

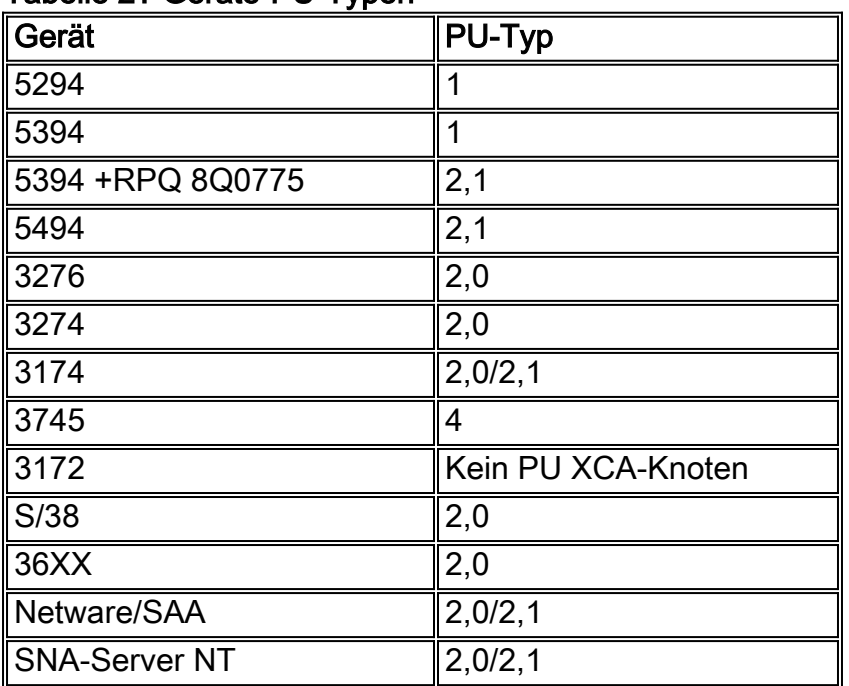

#### Tabelle 2? Geräte-PU-Typen

#### <span id="page-3-1"></span>PU 2 mit SDLC Station Role Set to Secondary

**interface serial** *x* **encapsulation sdlc sdlc role primary** *!--- Assumes SDLC station role secondary for the attached SDLC controller.* **sdlc vmac 1234.3174.0000** *!--- Virtual MAC address given to the SDLC controller, which has the !--- SDLC address (D2) appended to it. !--- For more information about the [sdlc vmac](//www.cisco.com/en/US/docs/ios/12_1/ibm/vol1/command/reference/br1dsdlc.html#1019423) command, refer to !--- [LLC2 and](//www.cisco.com/en/US/docs/ios/12_1/ibm/vol1/command/reference/br1dsdlc.html) [SDLC Commands](//www.cisco.com/en/US/docs/ios/12_1/ibm/vol1/command/reference/br1dsdlc.html).* **sdlc address D2** *!--- SDLC address obtained from SDLC controller configuration.* **sdlc xid D2 01730020** *!--- D2 is the SDLC address, and 01730020 is the IDBLK and IDNUM, which is !--- obtained from the Switched Major Node on the host.* **sdlc partner 1000.5aed.1f53 D2** *!--- 1000.5aed.1f53 is the MAC address of the host, and D2 is the SDLC address.* **sdlc dlsw D2**

#### PU 2 mit SDLC Station-Rolle auf "Primär" eingestellt

**interface serial** *x* **sdlc role secondary sdlc vmac 1234.3174.0000 sdlc address D2 sdlc xid D2 01730020 sdlc partner 1000.5aed.1f53 D2 sdlc dlsw D2**

#### Knoten-Typ 2.1 mit SDLC-Stationsrolle auf Negotiated oder Primary eingestellt

**interface serial** *x* **encapsulation sdlc sdlc role none sdlc vmac 1234.3174.0000 sdlc address D2 sdlc partner 1000.5aed.1f53 D2 sdlc dlsw D2**

#### Knotentyp 2.1 mit sekundärer Rolle der SDLC-Station

**interface serial** *x* **encapsulation sdlc sdlc role prim-xid-poll sdlc vmac 1234.3174.0000 sdlc address D2 sdlc partner 1000.5aed.1f53 D2 sdlc dlsw D2**

Hinweis: Bei Multi-Drop-SDLC für PU 2.0 oder PU 2.1 und einer Kombination aus PU 2.0 und PU 2.1 finden Sie Informationen im [DLSw+ mit SDLC Multidrop Support Configuration Example](//www.cisco.com/en/US/docs/ios/11_2/ibm/configuration/guide/8cdlsw.html#xtocid588628) im Abschnitt [Configuring Data-Link Switching Plus.](//www.cisco.com/en/US/docs/ios/11_2/ibm/configuration/guide/8cdlsw.html)

#### PU 4.0 mit SDLC

**interface serial** *x* **no ip address encapsulation sdlc no keepalive clock rate 19200 sdlc vmac 4000.3745.0100 sdlc address 01 seconly sdlc partner 4000.3745.2176 01 sdlc dlsw 1**

Weitere Informationen zu SDLC in Logical Link Control, Typ 2 (LLC2)-Konvertierung für Format Indicator 4 (FID4)-Frames finden Sie unter [DLSw+ FID4 LLC2-to-SDLC-Konvertierung für PU4/5-](//www.cisco.com/en/US/tech/tk331/tk336/technologies_configuration_example09186a0080093ec9.shtml) [Geräte.](//www.cisco.com/en/US/tech/tk331/tk336/technologies_configuration_example09186a0080093ec9.shtml)

Cisco Link Services und SDLC stehen in direktem Zusammenhang. Bei Cisco Link Services treten erst dann Änderungen auf, wenn der normale Antwortmodus (Set Normal Response Mode, SNRM) durch eine nicht nummerierte Bestätigung (Unnumbered Acknowledgment, UA) bestätigt wird. Nach Erhalt einer UA sendet der Router einen Receiver Not Ready (RNR, USBUSY) an die SDLC-Station, um ihn ruhig zu halten, während DLSw den DLSw-Schaltkreis mit dem Host (primäre SDLC-Rolle) aufruft. Der SDLC-Code sendet eine Null-Exchange-Identifikation (XID) intern an den Cisco Link Services-Code, um dies zu initiieren. Folgende Status von Cisco Link Services sind zu sehen:

- $\bullet$   $\scriptstyle{\texttt{CLS\_STM\_CLOSED}}$ ??? $\scriptstyle{\texttt{Der}}$  CANUREACH-Explorer (CUR-ex) wird an den DLSw-Peer gesendet, aber eine ICANREACH-Explorer-Antwort (ICR-ex) ist noch nicht eingegangen. Das Problem ist wahrscheinlich eine falsche MAC-Adresse, oder der Host-Adapter ist nicht offen oder aktiv.
- $\mathtt{CLS\_STM\_OPENED}$ ??Eine NULL-XID wird gesendet, erhält aber keine Antwort vom Host. Das Problem ist wahrscheinlich ein falsches Ziel-Service Access Point (SAP), oder es sind keine logischen Leitungen verfügbar.
- $\verb|CLS_CONNET_TEQ_PEND??? Eine SNA-XID (Systems Network Architecture) wird gesendet, und$ der Host gibt keine Antwort. Das Problem ist wahrscheinlich ein Switch-Hauptknoten, der nicht korrekt, nicht aktiv oder von einem anderen Gerät aktiviert ist.

### <span id="page-5-0"></span>Häufige SDLC-Probleme

In diesem Abschnitt werden einige der häufigsten Probleme von SDLC aufgeführt.

- <u>[Falsche SDLC-Adresse](#page-5-1)</u>.Weitere Informationen zur SDLC[-A](//www.cisco.com/en/US/docs/ios/12_1/ibm/vol1/command/reference/br1dsdlc.html#1018281)dresse finden Sie unter <u>[LLC2- und](//www.cisco.com/en/US/docs/ios/12_1/ibm/vol1/command/reference/br1dsdlc.html)</u> [SDLC-Befehle](//www.cisco.com/en/US/docs/ios/12_1/ibm/vol1/command/reference/br1dsdlc.html).
- Falsche Codierung: Nichtrückgabe an Null (NRZ) oder Nichtrückgabe an Null (NRZI).Weitere Informationen zur **nrzi-Codierung** finden Sie unter [Synchronous Serial Port Setup Commands](//www.cisco.com/en/US/docs/ios/12_0/dial/command/reference/drsyncs.html).
- Deaktivierte oder defekte SDLC-Station.
- **Der DCE sendet ein DSR-Signal anstatt eines DCD-Signals (Data Carrier Detect**, die serielle Schnittstelle des Routers arbeitet im DTE-Modus).
- Schnittstellenbefehl **mit Taktfrequenz** fehlt.Weitere Informationen über den<u> [Befehl](//www.cisco.com/en/US/docs/ios/12_1/interface/command/reference/irdacces.html#1019126)</u> "<u>clock rate"</u> finden Sie unter [Schnittstellenbefehle.](//www.cisco.com/en/US/docs/ios/12_1/interface/command/reference/irdacces.html)
- [Das DTE löst kein DTR-Signal \(Data Terminal Ready\) aus](#page-6-1) (die serielle Schnittstelle des Routers arbeitet im DCE-Modus).
- <u>Vollduplex- oder Halbduplex-Betrieb</u> Weitere Informationen finden Sie im Abschnitt [Configure](//www.cisco.com/en/US/docs/ios/11_0/router/configuration/guide/csdlc.html#xtocid1048030) [an SDLC Interface for Half-Duplex Mode](//www.cisco.com/en/US/docs/ios/11_0/router/configuration/guide/csdlc.html#xtocid1048030) unter [Configuring LLC2 and SDLC Parameters](//www.cisco.com/en/US/docs/ios/11_0/router/configuration/guide/csdlc.html).
- Falsche Pinbelegung des Kabels.Weitere Informationen über die Pinbelegung von Kabeln finden Sie unter [Hardwarespezifikationen und Kabelbelegungen](//www.cisco.com/en/US/docs/routers/access/1600/hardware/installation/guide/Cabl.html).
- Die Längenbeschränkung des Kabels wird überschritten.Informationen zur <u>[Planung](//www.cisco.com/en/US/docs/routers/access/3800/3810/hardware/installation/guide/3810plan.html)</u> der [Installation](//www.cisco.com/en/US/docs/routers/access/3800/3810/hardware/installation/guide/3810plan.html) finden Sie im Abschnitt [Entfernungsbeschränkungen für Schnittstellenkabel.](//www.cisco.com/en/US/docs/routers/access/3800/3810/hardware/installation/guide/3810plan.html#xtocid13)
- Falsche SDLC-Stationsrolle.Weitere Informationen finden Sie im Abschnitt <u>[PU-Typ](#page-3-0)</u> in diesem Dokument.

### <span id="page-5-1"></span>Falsche SDLC-Adresse

Die auf dem Router konfigurierte SDLC-Adresse muss mit der SDLC-Adresse des angeschlossenen SDLC-Controllers übereinstimmen. Beispiel: Bei einem Cluster-Controller 3174 ist dies die Konfigurationsleitungsnummer 104. Wenn der Router für die primäre SDLC-Rolle konfiguriert ist und der SDLC-Status in SNRMSENT feststeckt, können die beiden Adressen

möglicherweise nicht übereinstimmen. Ein nützlicher Befehl zum Testen der SDLC-Leitung und des Controllers ist sdlc-Testseriell. Weitere Informationen finden Sie unter sdlc test serial in [LLC2](//www.cisco.com/en/US/docs/ios/12_1/ibm/vol1/command/reference/br1dsdlc.html) [und SDLC-Befehlen.](//www.cisco.com/en/US/docs/ios/12_1/ibm/vol1/command/reference/br1dsdlc.html) Ähnlich wie IP-Ping sendet es zehn Testrahmen. Wenn alle zehn empfangen werden, gilt der Test als "???pass??? Bei diesem Test wird auch überprüft, ob Sie über die richtige Codierung verfügen (NRZ oder NRZI). Weitere Informationen finden Sie unter nrzi-Codierung in [Serial Port Setup Commands.](//www.cisco.com/en/US/docs/ios/12_0/dial/command/reference/drsyncs.html) Ähnlich wie bei den SDLC-Adressparametern muss auch die Codierung auf der seriellen Router-Schnittstelle und auf dem SDLC-Controller erfolgen. Im Beispiel eines 3174 lautet dies für die Konfigurationsleitungsnummer 313: 0 bedeutet NRZ und 1 steht für NRZI. Der Standardwert auf dem Router ist 0 (NRZ).

#### <span id="page-6-0"></span>DCE sendet einen DSR anstelle eines DCD-Signals.

Ein weiteres häufig auftretendes Problem von SDLC ist die Verwendung von DCE oder DTE sowie die Überwachung von Problemen. In der Regel stellt der Cisco Router die Taktgebung bereit und hat ein DCE-Kabel angeschlossen. Dadurch fungiert die serielle Router-Schnittstelle als DCE und der angeschlossene Controller fungiert als DTE. Diese Konfiguration kann auch umgekehrt werden: an der seriellen Schnittstelle des Routers ist ein DTE-Kabel angeschlossen, und der angeschlossene Controller stellt die Uhr bereit. Wenn die serielle Schnittstelle im DTE-Modus betrieben wird, wird das DCD-Signal standardmäßig als Anzeige für das Auf- oder Abfahren der Leitung überwacht. In der Regel sendet das angeschlossene DCE-Gerät das DCD-Signal. Wenn die DTE-Schnittstelle das DCD-Signal erkennt, ändert sie den Status der Schnittstelle in aktiv. In einigen Konfigurationen, z. B. in einer SDLC-Multidrop-Umgebung, sendet das DCE-Gerät das DSR-Signal anstatt des DCD-Signals, wodurch die Schnittstelle nicht aktiviert werden kann. Führen Sie den Befehl ignore-dcd im Schnittstellenkonfigurationsmodus aus, um die Schnittstelle zur Überwachung des DSR-Signals anstelle des DCD-Signals als Anzeige für das Auf- oder Abklappen der Leitung zu erhalten. Weitere Informationen finden Sie unter [Ignore-](//www.cisco.com/en/US/docs/ios/12_0/dial/command/reference/drsyncs.html#4866)dcd [Serielle](//www.cisco.com/en/US/docs/ios/12_0/dial/command/reference/drsyncs.html) [Port-Setup-Befehle.](//www.cisco.com/en/US/docs/ios/12_0/dial/command/reference/drsyncs.html)

#### <span id="page-6-1"></span>DTE löst kein DTR-Signal aus.

Wenn die serielle Schnittstelle des Routers als DCE fungiert, kann ein Problem darin bestehen, dass die DTE das DTR-Signal nicht auslöst. Dies kann durch die letzte Zeile der Anzeigeausgabe des Befehls show interface überprüft werden. Das Problem kann auf eine fehlerhafte Verkabelung zurückzuführen sein, die auf eine falsche Pinbelegung (siehe [Hardwarespezifikationen und](//www.cisco.com/en/US/docs/routers/access/1600/hardware/installation/guide/Cabl.html) [Kabelbelegungen](//www.cisco.com/en/US/docs/routers/access/1600/hardware/installation/guide/Cabl.html)) oder darauf zurückzuführen ist, dass der SDLC-Controller nicht ordnungsgemäß hochgefahren wird. Verwenden Sie eine Breakout-Box, um alle Signale von der DCE- und der DTE-Seite zu überprüfen. Um den Kabeltyp zu bestimmen, der an die serielle Schnittstelle des Routers angeschlossen ist, führen Sie den Befehl show controller serial aus. Weitere Informationen finden Sie unter Serielle Controller in den [Schnittstellenbefehlen.](//www.cisco.com/en/US/docs/ios/12_1/interface/command/reference/irdshoap.html)

#### <span id="page-6-2"></span>Vollduplex- oder Halbduplex-Betrieb

Die Duplexgeschwindigkeit ist ein weiterer häufiger Grund für SDLC-Verbindungen. Die Router-Schnittstelle und der SDLC-Controller müssen über identische Duplexgeschwindigkeits-Einstellungen verfügen: entweder halb oder voll. Beispiel: Bei einem Cluster-Controller 3174 ist dies die Konfigurationsleitungsnummer 318: 0 steht für Vollduplex-Geschwindigkeit, 1 für Halbduplex-Geschwindigkeit. Für die serielle Router-Schnittstelle wird standardmäßig Vollduplex verwendet. Wenn der Router an ein Modem Sharing Device (MSD) angeschlossen ist, sollten die serielle Schnittstelle des Routers und das MSD Vollduplex ausführen. Weitere Informationen finden Sie im Abschnitt [Configure an SDLC Interface for Half-Duplex Mode](//www.cisco.com/en/US/docs/ios/11_0/router/configuration/guide/csdlc.html#xtocid1048030) unter [Configuring](//www.cisco.com/en/US/docs/ios/11_0/router/configuration/guide/csdlc.html) [LLC2 and SDLC Parameters.](//www.cisco.com/en/US/docs/ios/11_0/router/configuration/guide/csdlc.html)

<span id="page-7-0"></span>Beispiel für Sitzungseinrichtungsflüsse für ein PU 2.0-Gerät